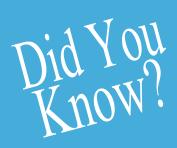

# HEALTHE NL now launches from MEDITECH

### MEDITECH

## MEDITECH users with a HEALTHe NL account ...

Login to MEDITECHPCI and

search for a client

appears

#### EnteryourpasswordontheHEALTHe NL login page

**Click'HEALTHeNL'inthemenu that** 

Note: this step is only required the first time you launch HEALTHE NL from MEDITECH. Subsequent times will launch automatically when you click HEALTHE NL.

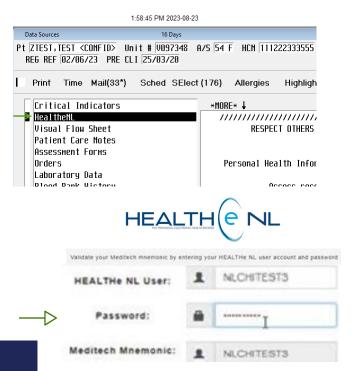

### Don't have a HEALTHe NL account?

Complete the HEALTHe NL registration form.

Scan/Email the completed form to identity.management@nlchi.nl.ca

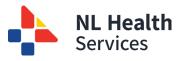

NOTE: First time clients ...

HEALTHE NL will not launch from PCI for any client who has never registered in your RHA. To access their HEALTHE NL record prior to registration, go directly to the HEALTHE NL from your desktop or web browser.

Western Zone

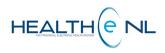